#### Objectives

- Review: Web, HTML
- CSS: Presentation of Web Pages
- Project discussion/planning

#### Web Review

- What made the WWW possible?
- What are the main applications that enable the Web?

 $\triangleright$  What protocol do they use to communicate?

• How does the process of retrieving a page work?

#### **HTML Review**

• What is used to markup a document?  $\triangleright$  What are its components?

• What are the two main types of elements?

 $\triangleright$  How are they different?

- How do we make...
	- $\triangleright$  A heading
	- $\triangleright$  A link
	- $\triangleright$  An image
	- $\triangleright$  A table

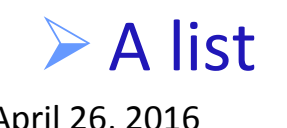

### Lab<sub>0</sub>

• How did Lab 0 go?

 $\triangleright$  Wiki?

 $\triangleright$  Validating your page?

- Anything tricky?
- Any questions?

## cs.wlu.edu's Web Server Set Up

#### • How ~user directs to user's public html directory

```
<IfModule mod_userdir.c>
     #
     # UserDir is disabled by default since it can confirm the presence
     # of a username on the system (depending on home directory
     # permissions).
     #
# UserDir disable
     #
     # To enable requests to /~user/ to serve the user's public_html
    # directory, remove the "UserDir disable" line above, and uncomment
     # the following line instead:
     # 
     #UserDir public_html
     UserDir /home/www/users
\langleTfModule>
```
#### cs.wlu.edu's Web Server Set Up

• How ~user directs to user's public html directory

public\_html -> /home/www/users/sprenkle/

#### cs.wlu.edu's Web Server Set Up

#### • Location of "main" web pages

```
#
# DocumentRoot: The directory out of which you will serve your
# documents. By default, all requests are taken from this directory, but
# symbolic links and aliases may be used to point to other locations.
#
DocumentRoot "/var/www/html"
```
#### cs.wlu.edu's Web Server Set Up

• Why when you go to a directory in the browser, you see index.html

```
#
# DirectoryIndex: sets the file that Apache will serve if a directory
# is requested.
#
 The index.html.var file (a type-map) is used to deliver content-
# negotiated documents. The MultiViews Option can be used for the 
# same purpose, but it is much slower.
#
DirectoryIndex index.html index.html.var
```
Presentation and Style

#### **CSS: CASCADING STYLE SHEETS**

#### Presentation of Web Pages

- Talked mostly about structure and content of **HTML** pages
- Want presentation to be *separate* 
	- $\triangleright$  In general, don't encode style into the HTML page itself
	- $\triangleright$  Easier to apply different styles to a set of web pages or a whole web site

http://www.csszengarden.com/

## Cascading Style Sheets (CSS)

- **Describe the appearance, layout, and presentation** of information on a web page
	- $\triangleright$  **How** information is to be displayed, not what is being displayed
- CSS is designed to specify style  $\triangleright$  HTML is not
- Can be embedded in HTML document or placed into separate . CSS file
	- $\triangleright$  Separate . CSS file advantage: one style sheet can be *shared* across many HTML documents

## Why *Cascading* Style Sheets?

- **Cascading** because the attributes of an element cascade together in this order:
	- $\triangleright$  Browser's default styles
	- $\triangleright$  external style sheet files (in a  $\langle$ **l ink** hag)
	- $\triangleright$  internal style sheets (inside a <**Style**> tag in the page's header) → Browser's derault styles<br>
	→ external style sheet files (in a <**link**> tag)<br>
	→ internal style sheets (inside a <**style**> tag in<br>
	the page's header)<br>
	→ inline style (the **style** attribute of the HTML<br>
	element)<br>
	→ April 26
	- $\triangleright$  inline style (the  $style$  atyle attribute of the HTML $\triangleright$ element)

## Attaching a CSS File: <link>

## **•link** appears in **head** element

#### • Can link to multiple style sheet files

 $\triangleright$  When  $> 1$  style sheet defines a style for the same HTML element, latter sheet's properties are applied

<link rel= "stylesheet" type="text/css" href="filename"/>

#### **Example from W&L site:**

<link rel= "stylesheet" type="text/css" href="http:// www.wlu.edu/prebuilt/v2css/gateway.css"> <link rel= "stylesheet" type="text/css" href="http:// www.wlu.edu/prebuilt/shadowbox-3.0.3/shadowbox.css">

#### Takes precedence

#### **Basic CSS Rule Syntax**

- A CSS file consists of one or more rules
- Each rule starts with a **selector** that specifies an HTML element
	- Applies style **properties** to the **element**
	- **▶ Properties have values**

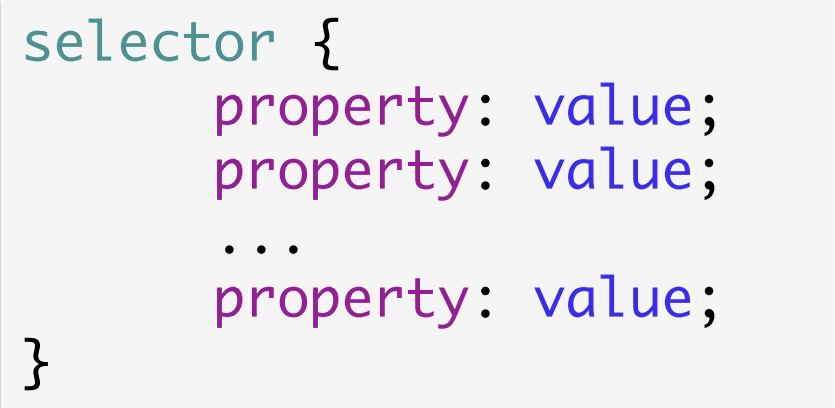

p { font-family: sans-serif; color: blue; }

### What Can You Specify Styles For?

#### • CSS Categories

- **≻ Colors**
- $\triangleright$  Fonts
- $\triangleright$  Lists
- ▶ Alignment of Text
- $\triangleright$  Backgrounds
- **►** Borders
- $\triangleright$  Margins

Provide Overview of Properties

Resources on Wiki

#### CSS Properties for Colors

- color: color of the element's text
- background-color: color that will appear behind the element

```
p { 
     color: red;
     background-color: black;
}
```
This paragraph uses the above style.

## **Specifying Colors**

• Color names recognized by all browsers:

 $\triangleright$  aqua, black, blue, fuchsia, gray, green, lime, maroon, navy, olive, purple, red, silver, teal, (white), yellow

- **RGB codes**: red, green, and blue values from 0 (none) to 255 (full)
- **Hex codes**: RGB values in base-16 from 00 (0, none) to FF (255, full)

#### **Specifying Colors Examples**

• Use Color Names, RGB code, or Hex Code

```
p { color: red; }
h2 {color: rgb(128, 0, 196); /* purple */ }
h3 { color: #FF8800; /* orange */ }
```
This paragraph uses the first style. **This heading uses the second style.** This heading uses the third style.

• Color references on Wiki Resources page

#### CSS Comments

- Use  $/*$  \* / style comments
- CSS (and HTML) are not commented as rigorously as programming language code
- The // single-line comment is NOT supported in CSS

/\* CSS Comment. Can span multiple lines. \*/ p { color: red; }

### **FONTS, TEXT**

#### **CSS Properties for Fonts**

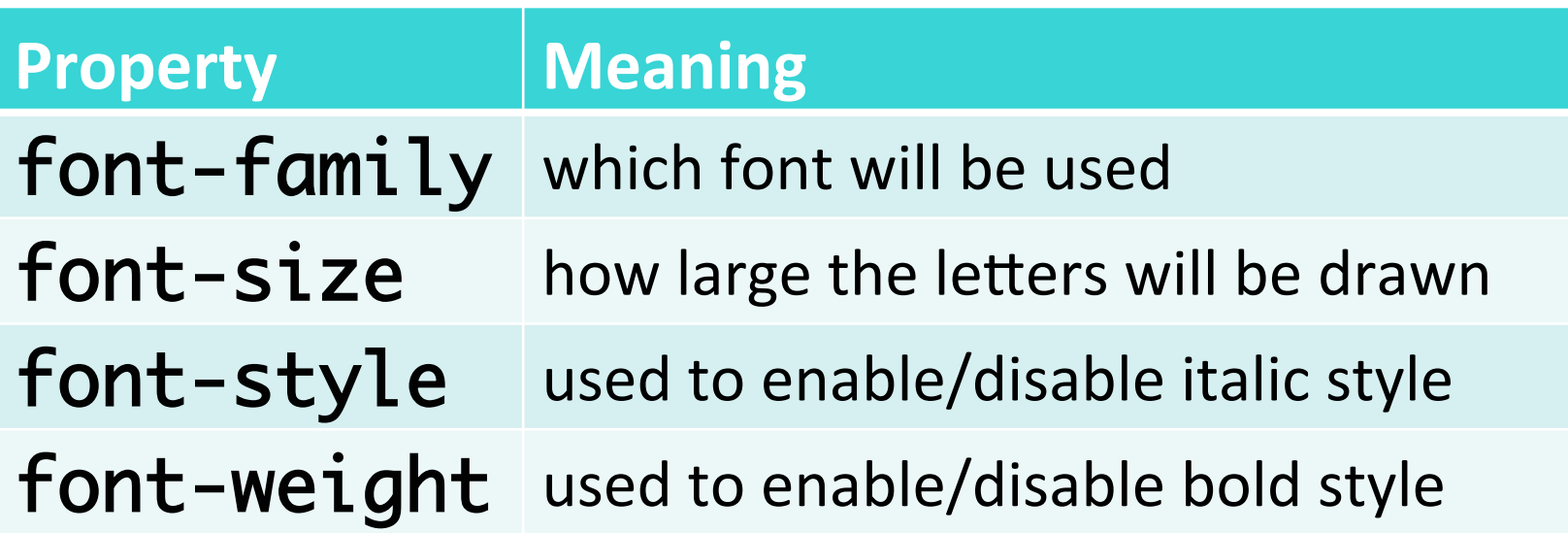

# font-family

#### • Examples:

p { font-family: "Georgia"; } h2 { font-family: "Arial Narrow"; }

#### • Multi-name font names should be in quotes

This paragraph uses the first style. **This heading uses the second style.** 

# font-family

• Can specify multiple font names from highest to lowest priority

 $\triangleright$  Use generic font name last

p { font-family: "Garamond", "Times New Roman", serif; }

This paragraph uses the above style.  $\vert$  In Times New Roman b/c

Garamond not installed

• Generic font names: **► serif, sans-serif,** *cursive***, fantasy**, monospace  $\triangleright$  Keywords, so no quotation marks

## Possible Values for **font-size**

- Vague font sizes:  $xx$ -small,  $x$ -small, small, medium, large, x-large, xx-large
- Relative font sizes: **smaller**, **larger**
- Percentage font sizes, e.g., 90% or 120%
- Units: pixels ( $px$ ), points ( $pt$ ), m-size (em), xheight  $(ex)$

 $\geq 16$ px, 16pt, 1.16em, 1.16ex (no spaces)

p { font-size: large; }

 $\frac{1}{24}$ This paragraph uses the above style.

#### em

• Defines the *proportion* of the letter width and height with respect to the point size of the current font

 $\triangleright$  Scalable measurement

- Originally derived from the width of the capital "M" in a particular typeface
- Not defined in terms of any specific typeface
	- $\triangleright$  Same for all fonts at a given point size
	- $\triangleright$  Example: 1 em in a 16 point typeface =16 points
- Not an acronym or initialism and is pronounced the same as the letter it refers to, the letter "M"
- ex is similar but the height of the lower-case x

Source: http://en.wikipedia.org/wiki/Em\_(typography)

April 26, 2016 **Sprenkle - CSCI335 Sprenkle** - CSCI335

M 

## font-weight and font-style

#### • Either can be set to **normal** to turn them off  $\triangleright$  Such as for heading tags

p { font-weight: bold; font-style: italic; }

This paragraph uses the above style.

## **body** Style

- Apply a style to the **body** element to apply a style to the entire body of your page
- Advantage: don't need to apply a style to each element

```
body { 
     color: #666666; 
      font-size: 14px; 
}
```
Example: Course Web page

#### W3C CSS Validator

#### • jigsaw.w3.org/css-validator/ **▶ Or use WebDeveloper Tool**

- Checks your CSS to make sure it meets the official CSS specifications
	- $\triangleright$  May need to change the CSS version to CSS3
		- Default seems to be CSS2.1
- More picky than the web browser, which may render malformed CSS correctly

#### Practice Problem: Simpsons

- Add a style sheet to the page
- Entire page should have a Simpsons-yellow background and use 14 pt font
- Main heading should use "Comic Sans MS" font
- Lists should appear in "Lucida Console" font
- Link text should be red
- List bullets should have a blue background
- List items should have a green background

## Why <em> and <strong>, not <i> and <b>?

April 26, 2016 **Sprenkle - CSCI335 Sprenkle** - CSCI335 strong { font-weight: normal; color: red; } em { font-style: normal; color: #ff00ff; }

## Why <em> and <strong>, not $\langle i \rangle$  and  $\langle b \rangle$  ?

- **strong** and **em** describe attributes of the content
	- $\triangleright$  "This is something important in the document."
- **b** and **i** describe formatting and presentation  $\triangleright$  "I want this to be bold."
- Add style to **strong** and **em** to do something other than bold or italics

#### $\triangleright$  What would this do?

April 26, 2016 **Sprenkle** - CSCI335 **31** strong { font-weight: normal; color: red; } em { font-style: normal; color: #ff00ff; }

#### **CSS Text Properties Subset**

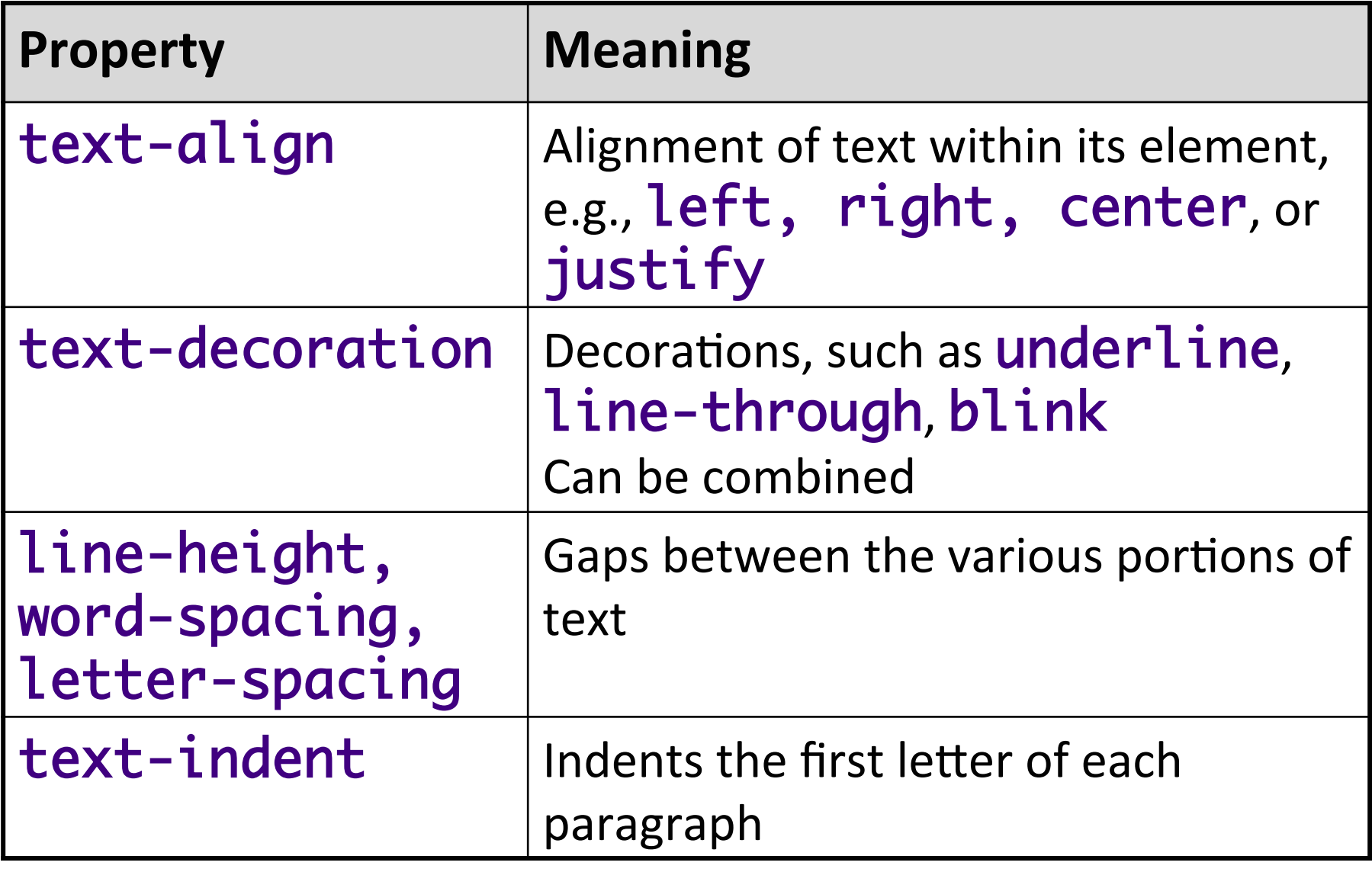

#### **CSS Properties for Dimensions**

## •width, height:

 $\triangleright$  How wide or tall to make this element

 $\triangleright$  Specified as percentage of frame or in pixels

#### • max-width, max-height, min-width, min-height:

 $\triangleright$  Maximum or minimum size of this element in the given dimension 

## **Grouping Styles**

- A style can select multiple elements separated by commas
- $\bullet$  The given properties will be applied to all of the elements
	- p,h1,h2 { color: blue; } h2 { background-color: yellow;}

This paragraph uses the above style.

**This heading uses the above style.** 

• Individual elements can also have their own styles (like  $h2$  above)

#### Document Tree

• HTML document's elements can be viewed as a tree 

```
<html> <head><title>My Web Page</title></head>
   <body>
     <h1>My Web Page</h1>
      <p>My Favorite Movies: </p>
     <sub>u</sub>></sub>
        <li>Tombstone</li>
       <li>The Muppet Movie</li>
     \langle/ul>
   </body>
\langle/html\rangle
```
#### Document Tree

• HTML document's elements can be viewed as a tree 

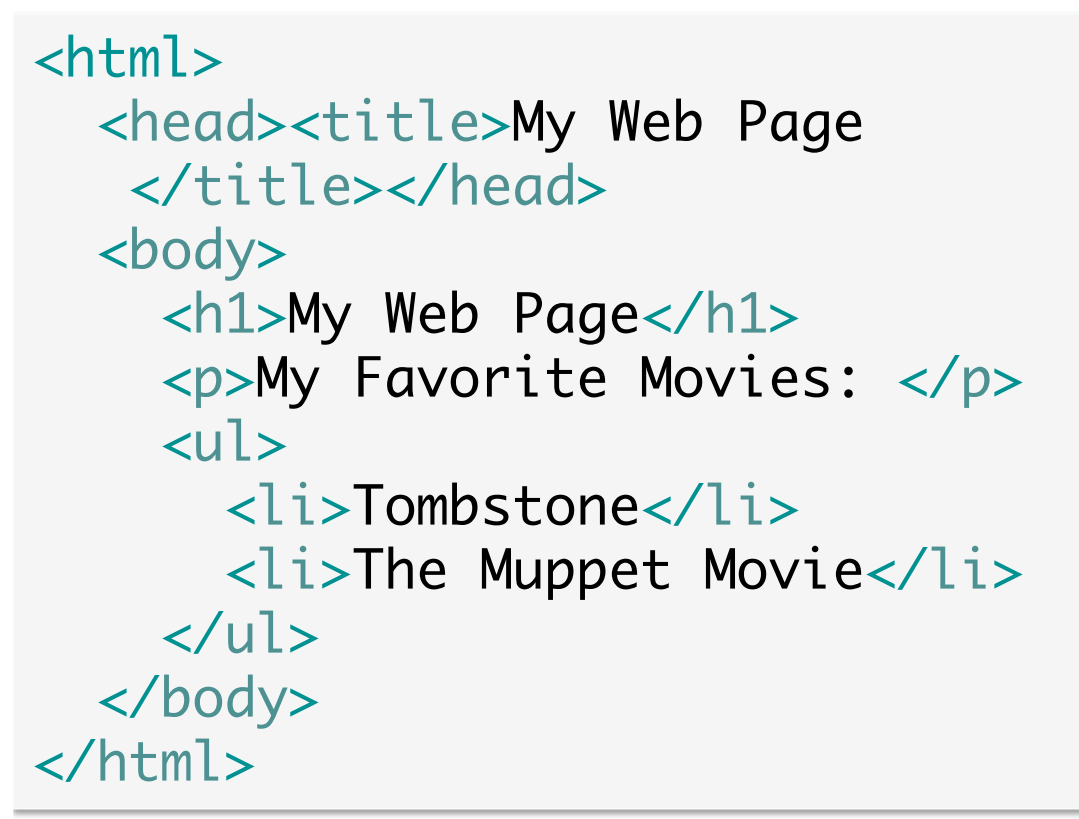

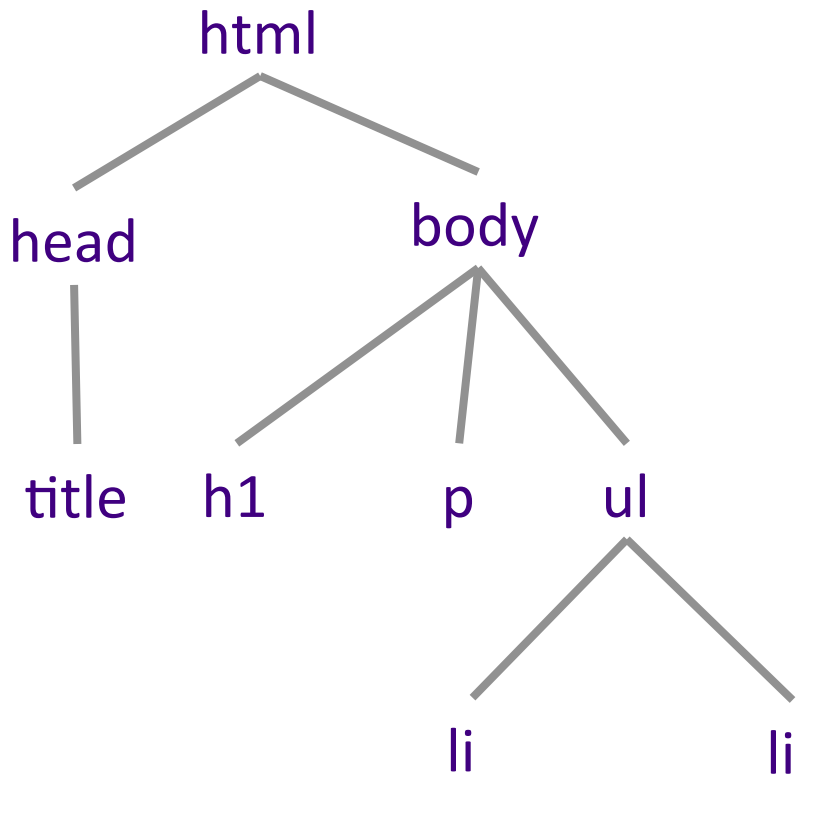
# **Inheriting Styles**

- Elements inherit their parents' styles
- A more tightly matching rule can override a more general inherited rule
- Not all properties are inherited
	- $\triangleright$  Example: Borders are not inherited
	- $\triangleright$  Some have default, overriding styles

### **Simpsons CSS Practice**

- All headings should be centered, bolded
- Images should take up  $1/3$  of the width of the screen
- List items should only take up  $1/2$  of the width of the screen
- The text should be spaced so that the lines are further apart
- Links should be slightly larger than the other text on the page

# CSS Classes

#### • Selectively apply a CSS rule to only elements of a specific class

 $\triangleright$  Give a style to some occurrences of an element

- From course schedule page:
	- $\triangleright$  Set the background color for a row in the table, if its class is "even"

```
tr.even { background: #D8DFE7; }
<table>
     <tr class="even"><td>…</td></tr>
    <tr class="odd"><td>...</td></tr>
</table>
```
## CSS Class Selector Without Element

• Selectively applies a style to *any* element that is part of the class

.smallCaps { font-variant: small-caps; }

<h2 class= "smallCaps">Heading 2</h2> <p class= "smallCaps">Paragraph Example</p>

**HEADING 2** PARAGRAPH EXAMPLE

### CSS ID Selectors

- Selectively applies a CSS rule to only the elements that have a particular id
- Differs from class selector in that an id can only be used once in the HTML document
	- $\triangleright$  Page won't validate otherwise
- HTML element can be omitted
	- $\triangleright$  Rule will apply to any element with given ID

element#id { … }

### CSS ID Selectors

• Course Web Page Example:

```
#sidebar {
   color: rgb(117,144,174));
   background-color: transparent;
   width: 8em;
   padding: 1ex 0;
   border: 1px solid rgb(204,204,204);
   position: absolute;
   left: 4px;
   top: 141px; 
}
```

```
<div id="sidebar"><!-- sidebar --></div>
```
# Logical Divisions in HTML: <div>

- Denotes a section or division of an HTML document (block-level)
- Has no on-screen appearance
- Can apply a style or id to it

 $\triangleright$  Inherited by all elements inside the  $div$ 

• Powerful for layouts, presentation

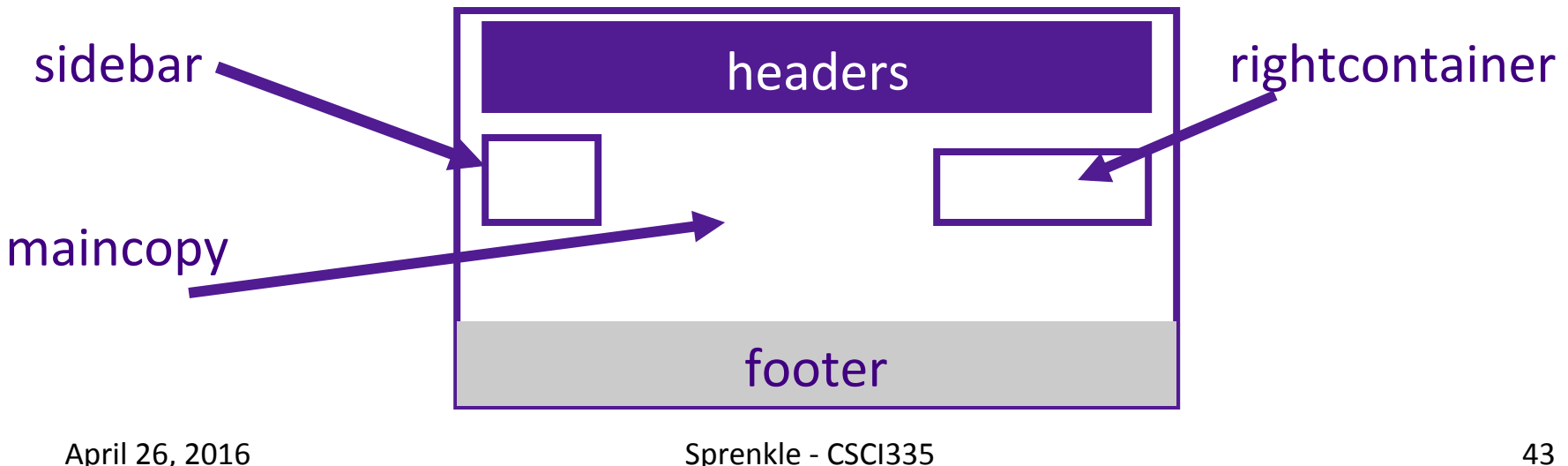

## Inline Styling Sections: <Span>

- Has no onscreen appearance
- Can apply a style or ID to it

 $\triangleright$  applied to the text inside the **Span** 

```
<p>Here is some text in 
<span class=
"smallCaps">Small Caps</span>.
\langle/p>
```
Here is some text in SMALL CAPS.

# **Grouping Tags**

- Can group together some elements and give them a style
- Similar to use of  $div$  tag but for specific type of elements
- Example: colgroup
	- $\triangleright$  Groups together columns with same style
- More grouping tags on Thursday...

# Embedding Style Sheets: <Style>

- Placed within a page's **head** element
- Preferred: linking to an external style sheet

```
\triangleright Especially when many styles
```

```
<head>
<style type="text/css">
<!/* hide from browsers that can't handle */
p { font-family: sans-serif }
h2 { color: red }
--&></style>
</head>
```
# Inline Styles with the style Attribute

- Higher precedence than embedded or linked styles
- Useful for one-time overrides

<p style="font-family: sans-serif; color: red;"> This is a red paragraph.</p>

#### Practice Problem

- Modify the Simpsons' CSS and HTML so that the second list item belongs to the "even" class
- An element in the "even" class has a gray background

# **CSS Background Properties**

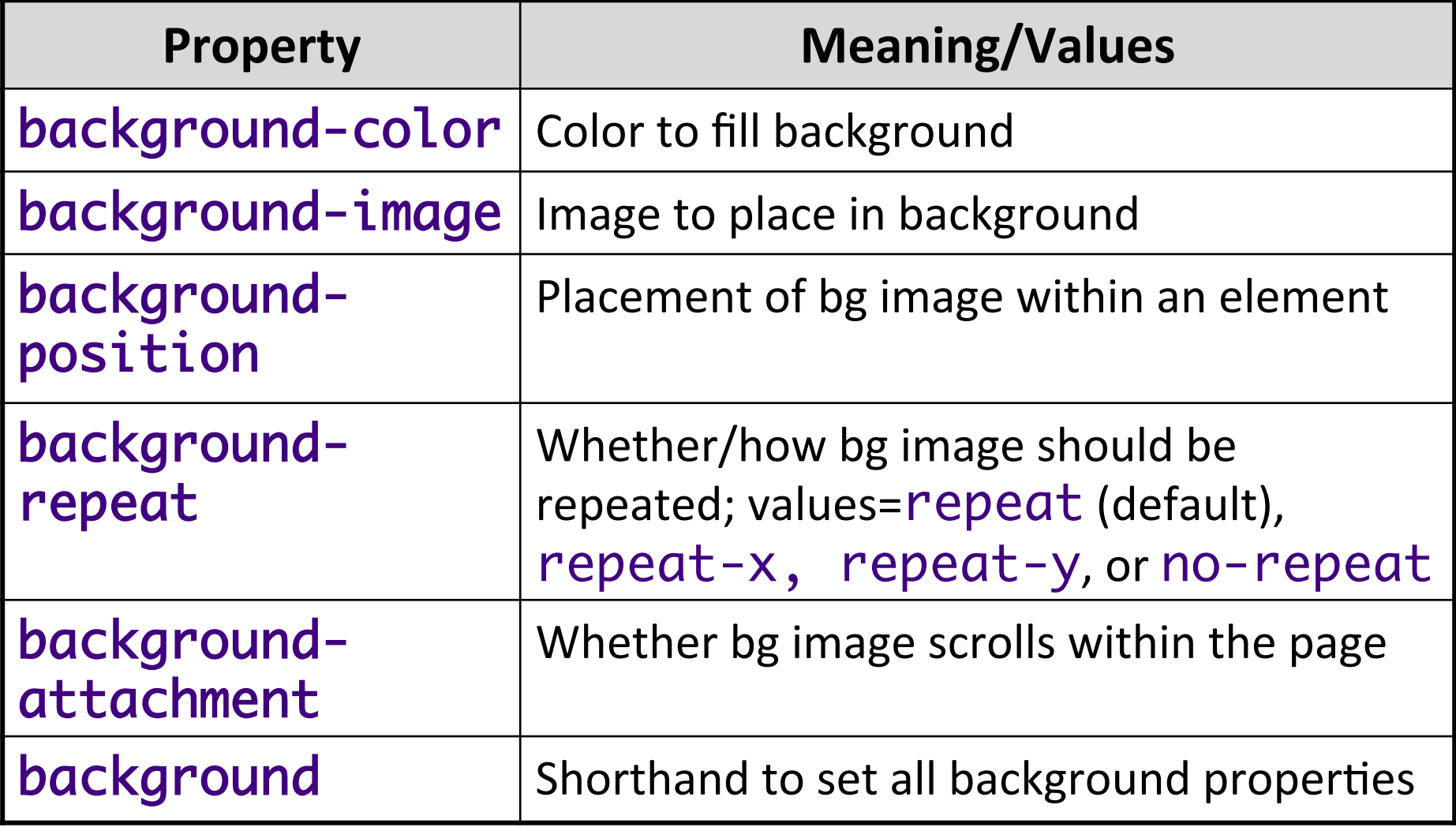

# Advanced Selection

• Applies given properties to selector2 only if it is *inside* a selector1 on the page

```
selector1 selector2 {
     properties
}
```
• Applies given properties to selector2 only if selector1 is *directly* inside selector2

```
\triangleright no intermediate tags
```
}<br>}

```
selector1 > selector2 {
     properties
```
### Pseudo Classes

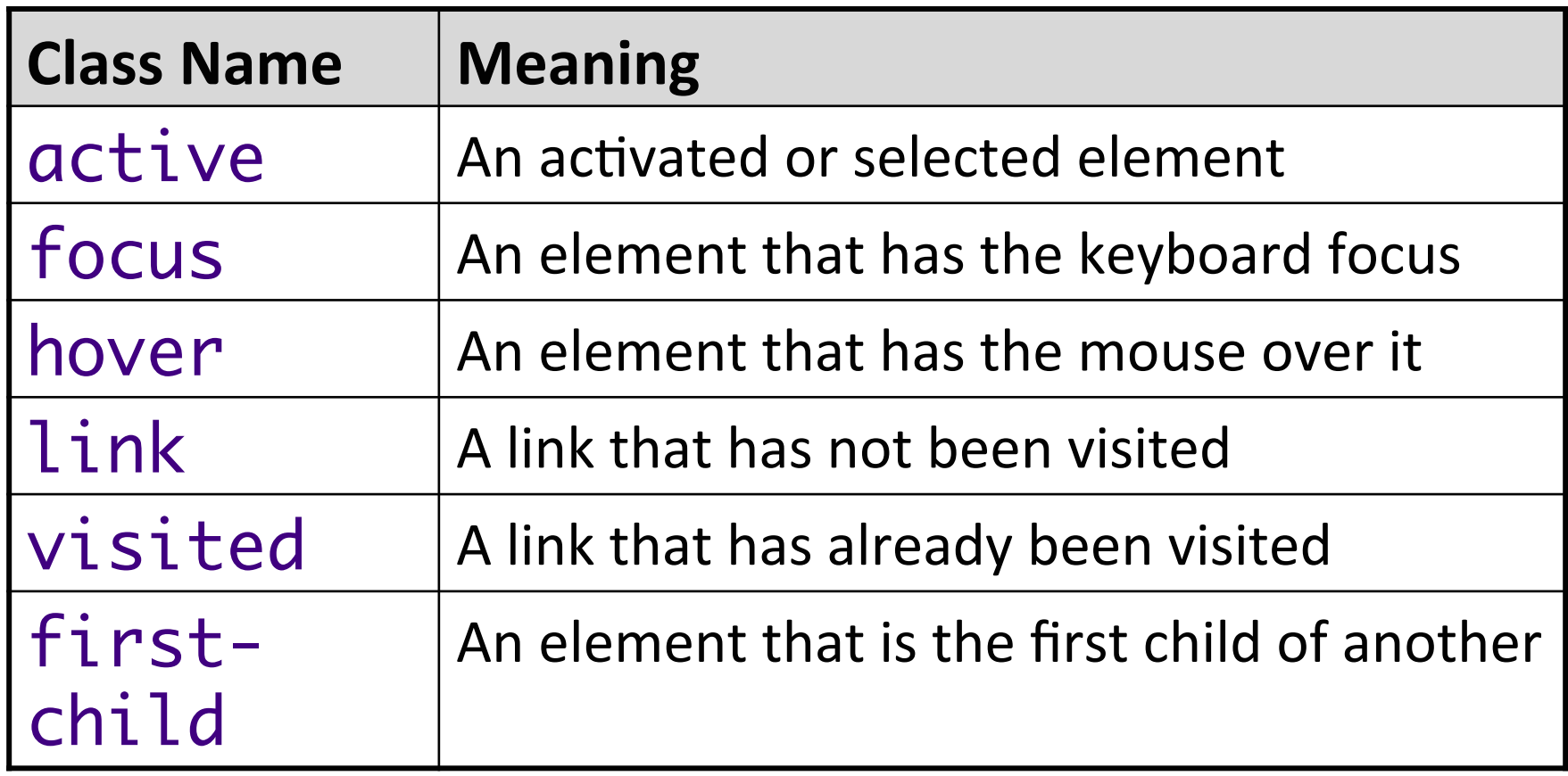

#### Pseudo Classes

#### • Example uses:

a:link {color:#ff0000;} /\* unvisited link \*/ a:visited {color: #00FF00} /\* visited link \*/ a:hover {color: #FF00FF} /\* mouse over link\*/ a:active {color: #0000FF} /\* selected link \*/

> Modify so that unvisited links are blue, but only if they're within a *paragraph* inside of the **div** with id **sidebar**

• Course Web page Example

# **Other Properties**

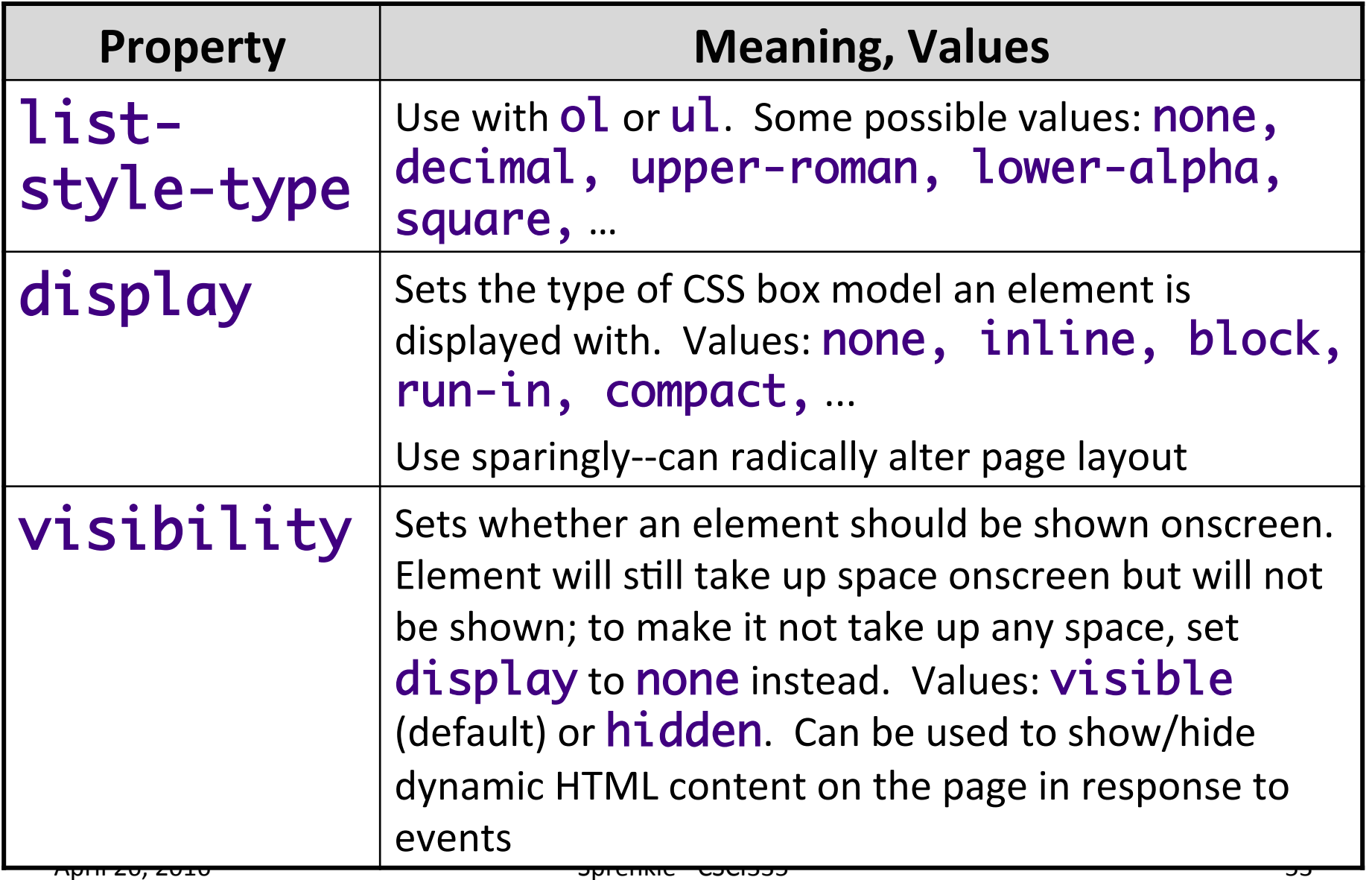

# **LAYOUT USING BOX MODEL**

# Layout Using CSS: Box Model

- For layout, every element is component of:
	- $\triangleright$  element's content
	- $\triangleright$  border around the element
	- $\triangleright$  padding between the content and (inside)
	- $\triangleright$  margin between border and other content (outside)

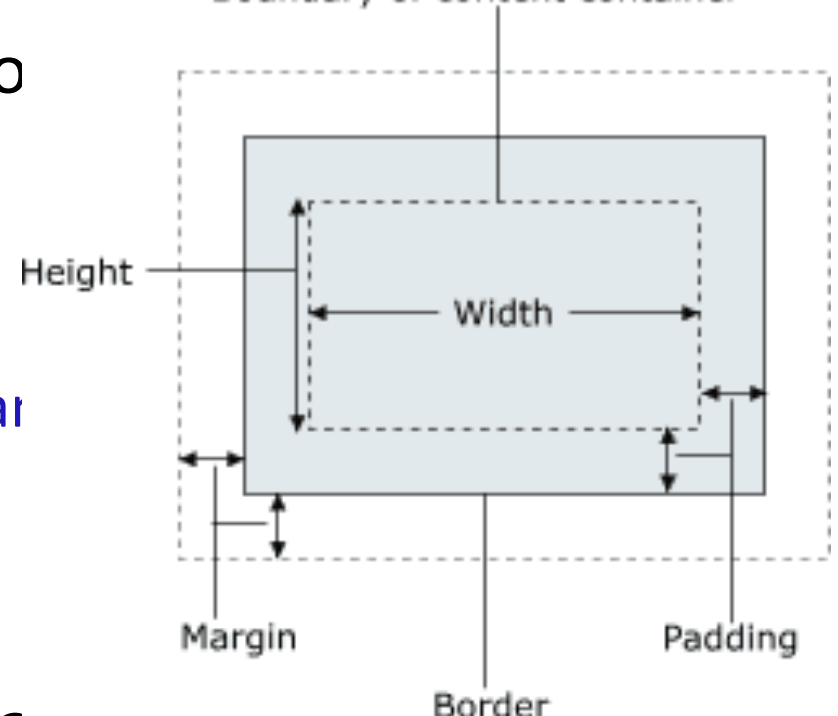

- width = content width +  $L/R$  pauung +  $L/R$  border +  $L/R$  margin
- height = content height  $+T/B$  padding + T/B border + T/B margin
	- $\triangleright$  IE6 doesn't implement these correctly

### **Border Properties**

- Use **border** property to set borders on all 4 sides
- Properties specified in this order:

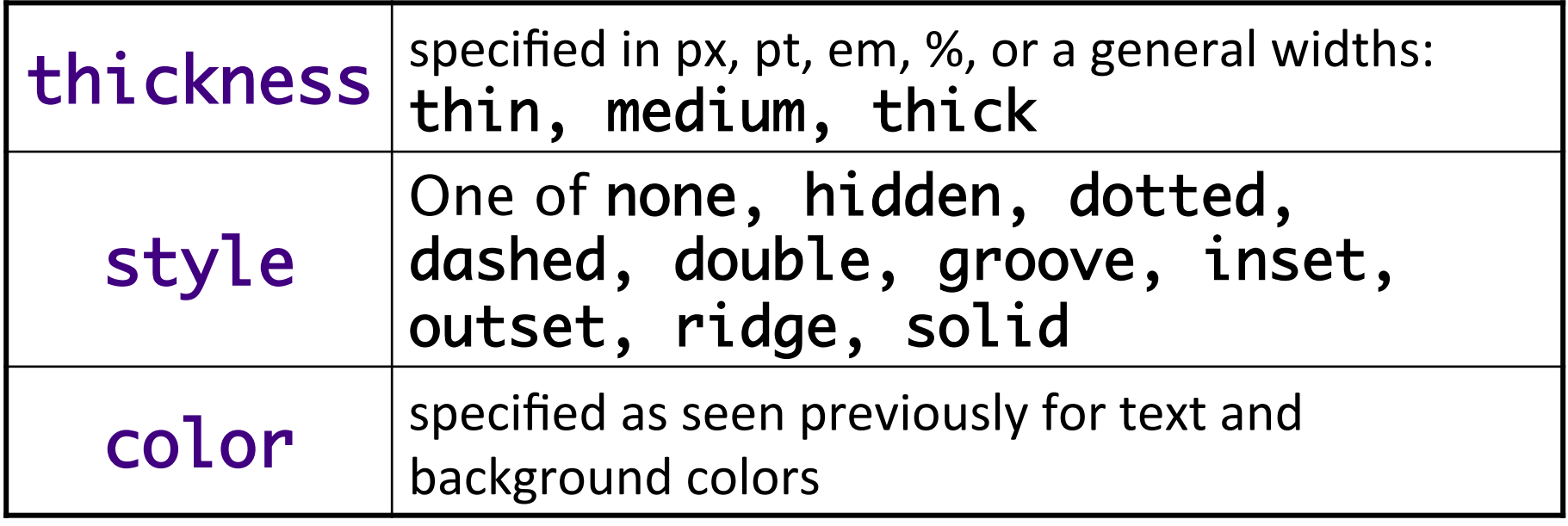

#### **Border Properties**

- Use **border** property to set borders on all 4 sides Ø border: <thickness> <style> <color>;
- To set specific properties of border on all 4 sides: Ø border-color, border-width, border-style
- All properties of a border on a particular side:
	- Ø border-bottom, border-left, border-right, border-top
- A specific property on a particular side:
	- **▷** E.g., border-bottom-color, border-bottomstyle, border-bottom-width

#### Border Example

```
h1, h2 { 
     font-family: sans-serif; 
     color: gray;
     border-bottom: 1px solid black;
}
```
**Heading 1** 

**Heading 2** 

Unlike underline, border extends to edge of element' s width

# Padding

#### • padding: padding on all 4 sides

- $\triangleright$  If one value: all 4 sides
- $\triangleright$  2 values: top/bottom right/left
- $\triangleright$  3 values: top right/left bottom
- $\triangleright$  4 values: top right bottom left
- padding-bottom: padding on bottom side only
- padding-left: padding on left side only
- padding-right: padding on right side only
- padding-top: padding on top side only

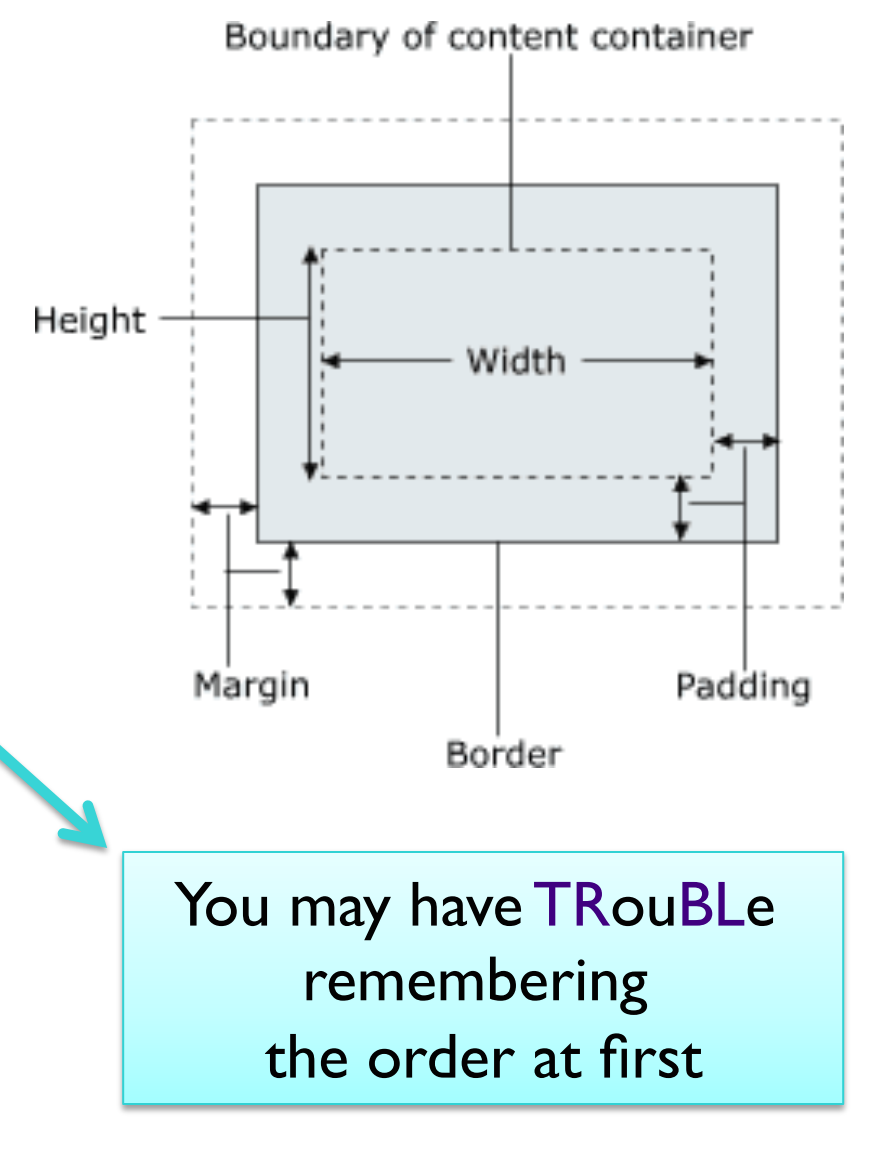

### **Padding Example**

p { padding: 20px; border: 3px solid black; } h2 { padding: 0px; background-color: yellow; }

 $\blacktriangleright$ This is the first paragraph

This is the second paragraph

**This is a heading** 

Padding shares the element's background color

### **Padding Example**

Can set padding for each side separately:

p { padding-left: 200px; padding-top: 30px; background-color: fuchsia; }

This is the first paragraph

This is the second paragraph

# **Margins**

#### margin: margin on all 4 sides

- $\triangleright$  If one value: all 4 sides
- $\triangleright$  2 values: top/bottom right/left
- $\triangleright$  3 values: top right/left bottom
- $\triangleright$  4 values: top right bottom left
- margin-bottom: margin on bottom side only

• margin-left: margin on le{ side only 

- margin-right: margin on right side only
- margin-top: margin on top side only

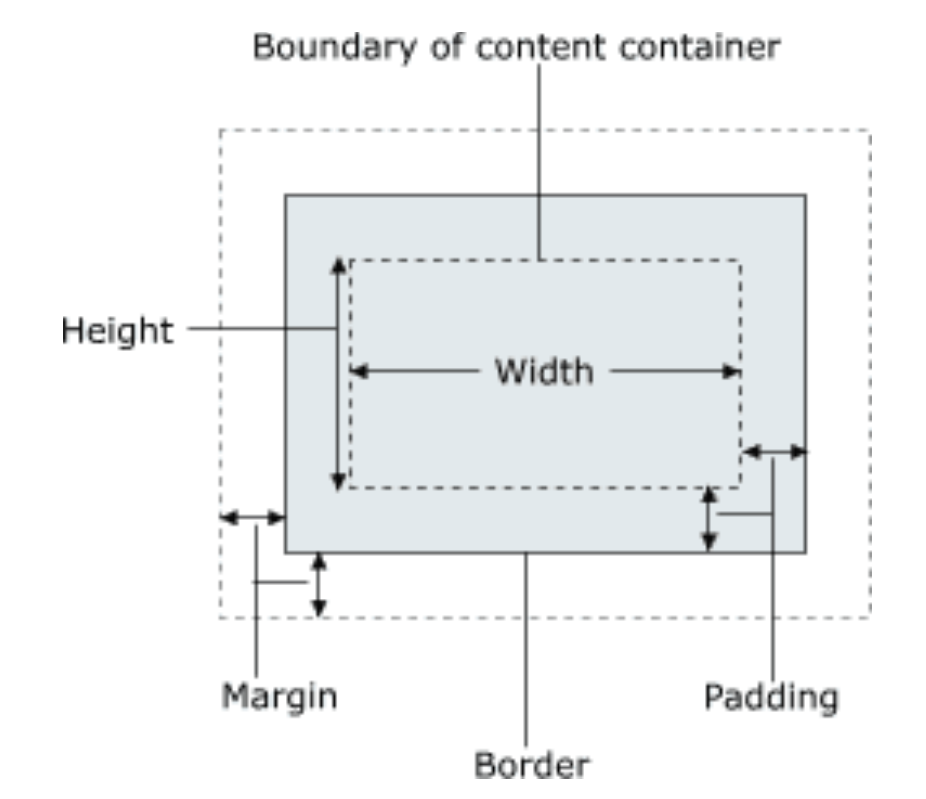

# Margin Example

p { margin: 70px; background-color: fuchsia; }

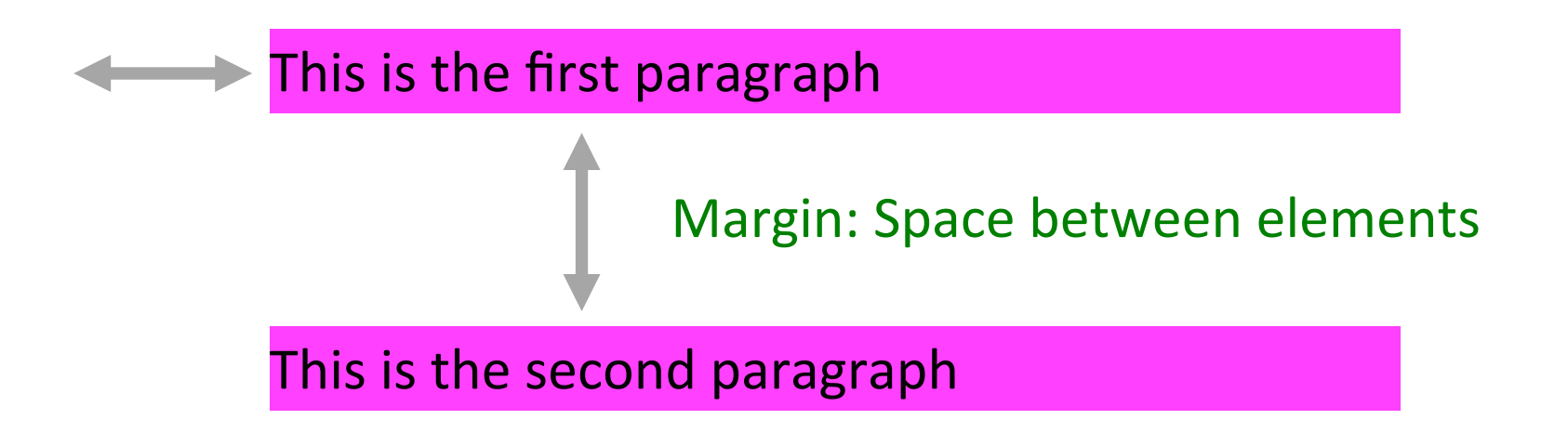

## Margin Example

#### p { margin-left: 200px; background-color: fuchsia; }

This is the first paragraph

This is the second paragraph

## **FLOAT & CLEAR**

# float Property

- float can have values left, right, or none (default)
- Floating elements are removed from normal document flow
- Underlying text wraps around floating element as necessary
- Usually has a width property
	- $\triangleright$  Otherwise, default is 100% width
	- $\triangleright$  Other text can't wrap around

Course web page:

#### **Practice Problem**

• Make Simpsons image float to the right and text wraps around

#### Practice Problem

I t was the best of times, it was the worst of times, it<br>Was the age of wisdom, it was the age of foolishness<br>Was the enoch of helief, it was the enoch of incredulity **Was the age of wisdom, it was the age of foolishness, it** was the epoch of belief, it was the epoch of incredulity, it was the season of Light, it was the season of Darkness, it was the spring of hope, it was the winter of despair, we had everything before us, we had nothing before us, we were all going direct to heaven, we were all going direct the other way - in short, the period was so far like the present period, that some of its noisiest authorities insisted on its being received, for good or for evil, in the superlative degree of comparison only.

# clear Property

• Disallows any floating elements from overlapping this element 

 $\triangleright$  This element will start "below" floating elements

#### • clear can be left, right, both, or none (default)

# **POSITIONING**

# position Property

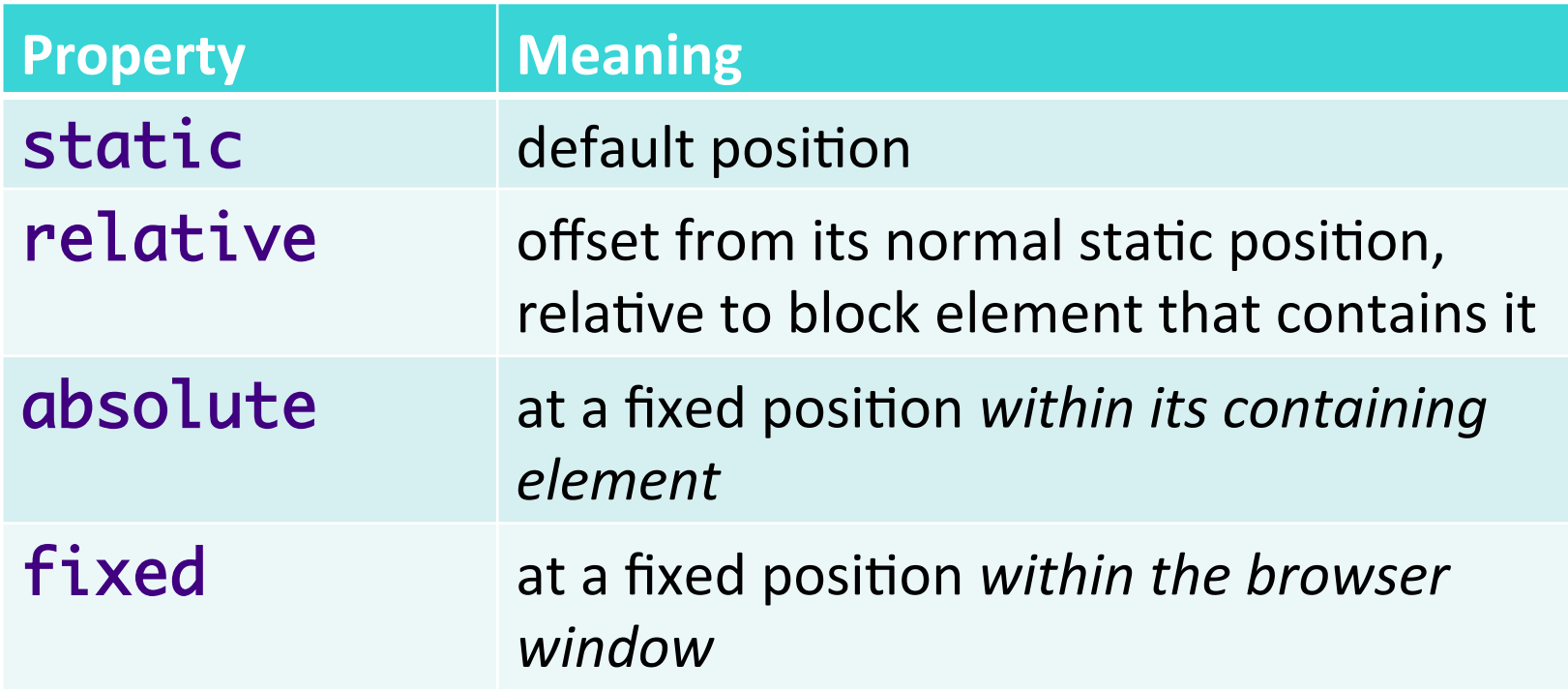

# fixed Position

- At a fixed position *within the browser window*
- top, bottom, left, right properties specify positions of box's corners
	- $\triangleright$  Can be negative to create an element that sits outside the visible browser window
## Those Annoying Ads: **Z-index**

- Sets which absolute positioned element will appear on top of another that occupies the same space
- Higher **z-index** wins
- Can be **auto** (default) or a number

## Using WebDeveloper

- Using Outlines
- View CSS Style Information

## Bootstrap

http://getbootstrap.com/ http://www.w3schools.com/bootstrap/

- "most popular HTML, CSS, and JS framework for developing responsive, mobile first projects on the web"
- Free front-end framework for faster and easier web development
- Includes HTML and CSS based design templates for typography, forms, buttons, ...

 $\triangleright$  optional JavaScript plugins

• Easily create responsive designs

## TODO

- Lab 1: CSS
	- $\triangleright$  Practice using plugins
	- ▶ Create your own home page
- Readings/Summaries on Sakai forums
- Project more on Thursday